## **Trade Life Cycle: Part III**

All the steps involved in a trade, from the point of order placed and trade execution through to settlement of the trade, are commonly referred to as the trade life cycle. Trade life cycle consists of a series of logical stages and steps.

A trade, also called a deal, is an exchange of financial products from one entity to another. The life cycle of a trade is the fundamental activity of exchanges, investment banks, hedge funds, pension funds and many other financial companies.

• Click the BackOffice tab at the top-left corner of the application. Then, expend BackOffice -> Action and select the Payment Settlement.

| FinPricing Enterprise<br>Trade Data BackOffice BatchRisk Account Tools                  |                                         |
|-----------------------------------------------------------------------------------------|-----------------------------------------|
| BackOffice     Organization     Portfolios     Action     Fixing     Payment Settlement | New Load Save Delete<br>Display Details |

• If you click the Load button, a selection window pops up. Expend BackOffice -> Fee -> Book (e.g., Interest Rate) and select a product (e.g., FiBond). All the bond trades having cash settlements within this book are displayed in the main windows

|            | New Load Delete |
|------------|-----------------|
| BackOffice | Tradeld         |

• Select a trade and then click the Load button. All the payment settlements of the trade are displayed in the main windows. You can modify the settlements and click the Save button to save all the changes.

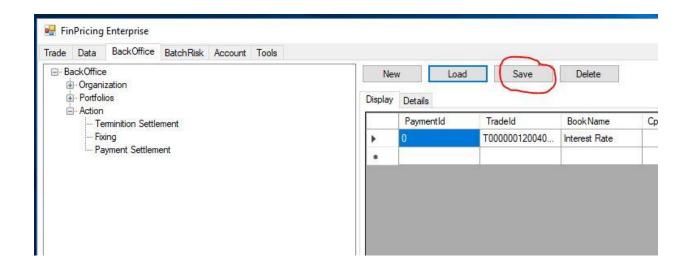

• Or if you click the New button, a selection window pops up. Expend BackOffice -> Fee -> Book (e.g., Interest Rate) and select a product (e.g., FiBond). All the bond trades within this book are displayed in the main windows.

|                                                                                                    | New Load Delete                                                                                                    |
|----------------------------------------------------------------------------------------------------|----------------------------------------------------------------------------------------------------|
| BackOffice<br>Fee<br>InterestRate<br>EqEquity<br>FiBond<br>FiCallableBond<br>FxFuture<br>FxOption<br>FxSpot<br>IFra<br>ISwaption<br>MmProduct | TradeId           T000000120010           T000000120010           T000000120010           T000000120010           T000000120010           T000000120010           T000000120010           T000000120010           T000000120010           T000000120010           T000000120010 |
|                                                                                                    | *                                                                                                    |

• Select a trade and click the New button. A new payment settlement template is shown in the main window. Fill all fields and click the Save button. The new payment settlement is created.

| FinPricing Enterprise Trade Data BackOffice BatchRisk Account Tools     BackOffice     Organization     Portfolios     Action | New Loa<br>Display Details     | ad Save                     | Delete   |                    |             |                 |
|----------------------------------------------------------------------------------------------------|--------------------------------|-----------------------------|----------|--------------------|-------------|-----------------|
| - Terminition Settlement<br>- Fixing<br>- Payment Settlement                                                                  | Tradeld<br>► T00000012001<br>• | BookName<br>0 Interest Rate | CotyName | Ray Receive<br>Pay | PaymentDate | Currency<br>USD |

Reference:

https://finpricing.com/knowledge.html